## YouTube afspeelsnelheid bepalen

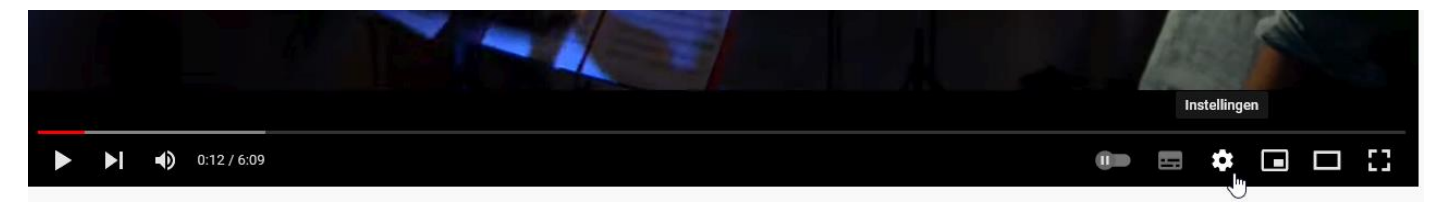

Klik op het tandwieltje rechtsonder. Je ziet het pas als je met de muisaanwijzer op de video komt. Daarna verschijnt er een popup-venster.

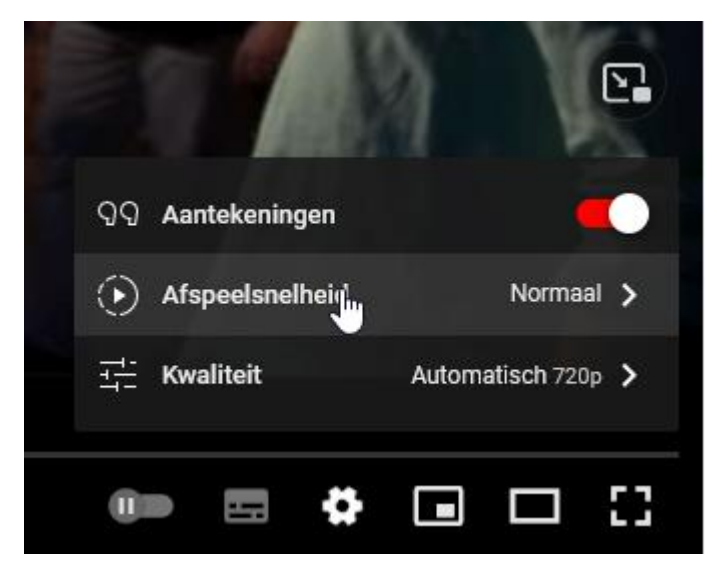

Klik op de regel 'Afspeelsnelheid' en kies een getal kleiner dan 0 om langzamer af te spelen en een getal groter dan 0 om sneller af te spelen.